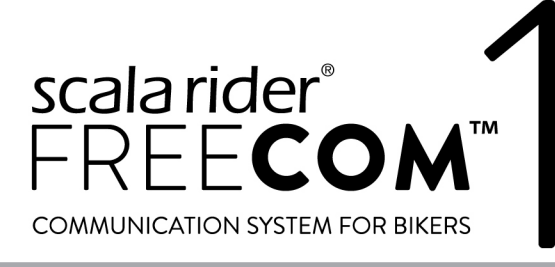

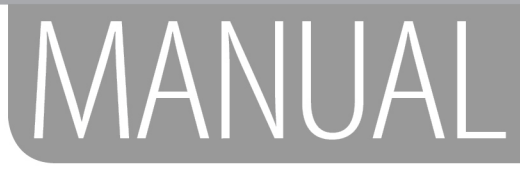

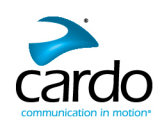

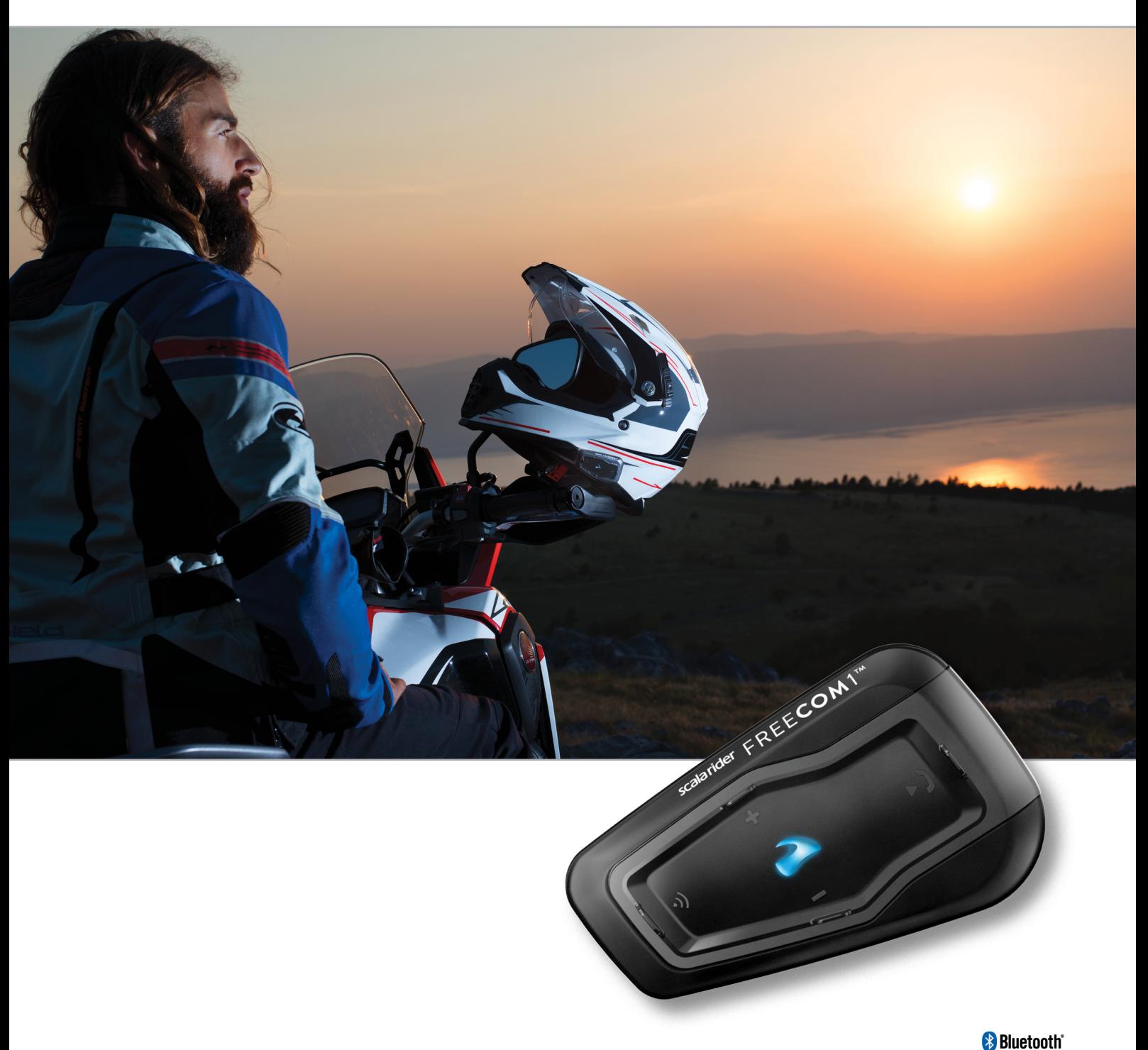

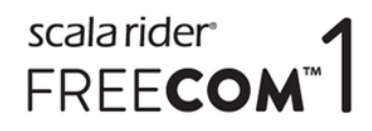

Voor referentie onderweg kunt u de handige gids in zakformaat downloaden op [cardosystems.com/quick-guides/](http://cardosystems.com/quick-guides/).

Dit is versie 1.0 van de FREECOM 1-handleiding. De nieuwste versie van de handleidingen in uw voorkeurstaal en verschillende instructieprogramma's zijn te vinden op [cardosystems.com/product-manuals/](http://cardosystems.com/product-manuals/).

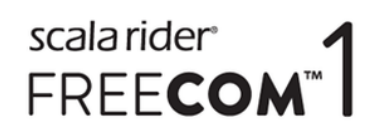

# INHOUD

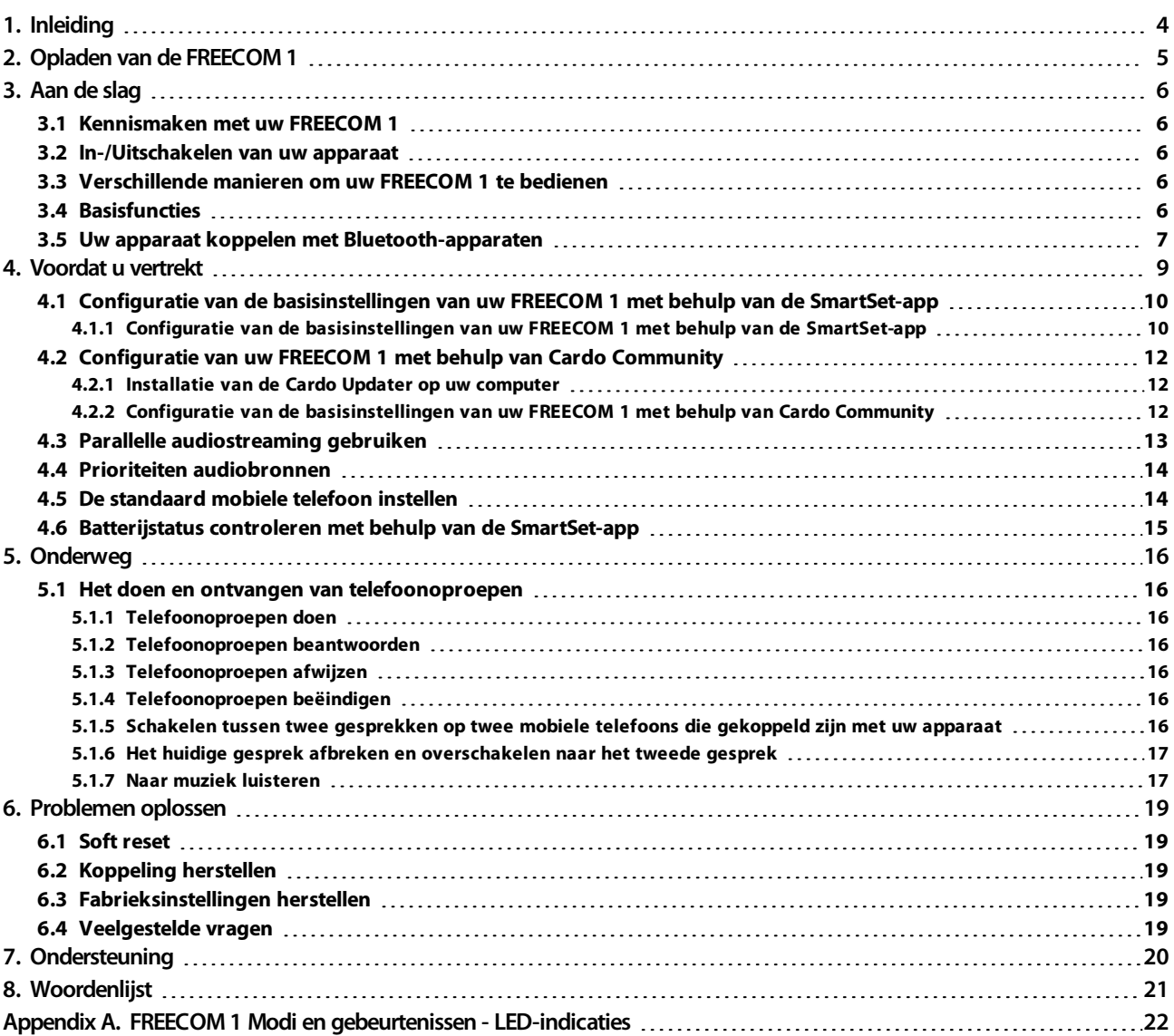

# scalarider<br>FREECOM<sup>"</sup>

# <span id="page-3-0"></span>1. INLEIDING

Dank u wel voor uw keuze voor het Cardo FREECOM 1 Bluetooth® communicatie- en entertainmentsysteem voor motorhelmen.

Deze handleiding beschrijft de functies van uw FREECOM 1 en het gebruik ervan.

We wensen u een fantastische ervaring met FREECOM 1 en mocht u vragen, suggesties of opmerkingen hebben, dan moedigen wij u aan ons te schrijven op [support@cardosystems.com](mailto:support@cardosystems.com).

Als u het FREECOM 1-apparaat nog niet heeft geïnstalleerd in uw helm, installeer dit dan zoals aangegeven in de installatiegids die is meegeleverd in de verpakking.

# scala rider<br>FREE**COM**<sup>"</sup>

# <span id="page-4-0"></span>2. OPLADEN VAN DE FREECOM 1

Zorg ervoor dat uw FREECOM 1-batterij opgeladen is voor minstens 4 uur voor het eerste gebruik.

# Om de FREECOM 1 op te laden:

1. Sluit uw computer of stopcontactlader met behulp van de meegeleverde USB-kabel aan op de USB-poort van de FREECOM 1.

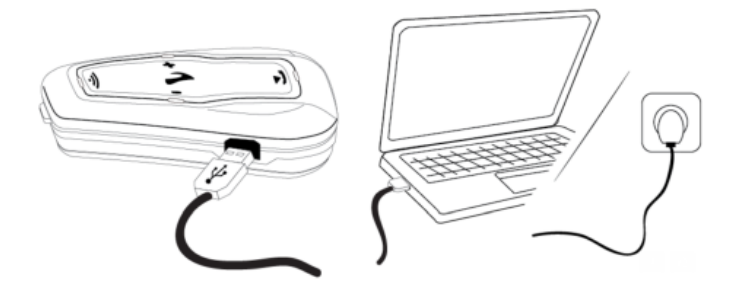

- Opladen via uw stopcontactlader is sneller dan via de USB-poort van een computer.
- Het opladen van uw apparaat zorgt voor automatische uitschakeling ervan. Om uw apparaat te kunnen gebruiken tijdens het opladen, moet u het eerst inschakelen. (zie [In-/Uitschakelen](#page-5-2) van uw apparaat op pagina [6](#page-5-2)).

Tijdens het opladen geeft het indicatielampje de laadstatus als volgt aan:

- Rood lampje aan: bezig met opladen
- Rood lampje uit: klaar met opladen

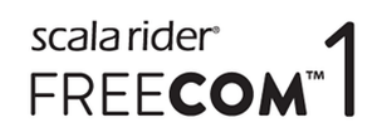

# <span id="page-5-0"></span>3. AAN DE SLAG

# <span id="page-5-1"></span>3.1 KENNISMAKEN MET UW FREECOM 1

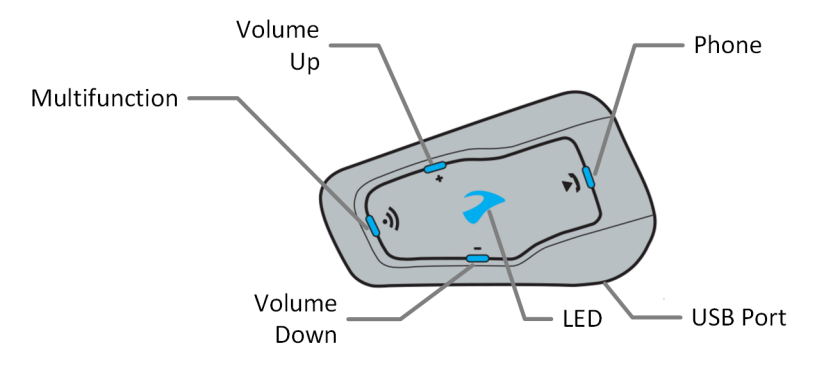

# <span id="page-5-2"></span>3.2 IN-/UITSCHAKELEN VAN UW APPARAAT

# Om uw FREECOM 1 in te schakelen:

druk op (a) en  $\bigcirc$  gedurende 1 seconde. De speaker laat een oplopende toon horen en een gesproken bericht "Hallo FREECOM 1".

In alle batterijstatussen knippert het lampje driemaal blauw, ter bevestiging dat uw FREECOM 1 ingeschakeld is.

# Om uw FREECOM 1 uit te schakelen:

tik op  $\circledA$  en  $\ominus$ .

In alle batterijstatussen knippert het lampje driemaal rood, ter bevestiging dat uw FREECOM 1 uitgeschakeld wordt. De speaker laat een aflopende toon horen en een gesproken bericht "Tot ziens".

Het aansluiten van uw apparaat op een lader schakelt het apparaat uit.

# <span id="page-5-3"></span>3.3 VERSCHILLENDE MANIEREN OM UW FREECOM 1 TE BEDIENEN

U kunt de verschillende functies bedienen door middel van de volgende methoden:

- Indrukken van een knop of combinatie van knoppen op het apparaat.
- Met behulp van de SmartSet-app op uw mobiele telefoon (zodra het gekoppeld is met het apparaat).

Indicatielampjes, geluiden en gesproken meldingen leiden u tijdens het gebruik van de functies van uw FREECOM 1, zoals beschreven in FREECOM 1 Modi en [gebeurtenissen](#page-21-0) - LED-indicaties op pagina 22.

<span id="page-5-4"></span>Deze handleiding beschrijft de meest geschikte methode of methoden voor het gebruik van elke functie.

# 3.4 BASISFUNCTIES

## Om het volume van de huidige audiobron te verhogen:

• Tik op  $\bigoplus$ .

Met elke tik wordt een luidere toon afgespeeld op de speaker totdat u het maximale volume bereikt, dat wordt aangegeven door de toon voor maximaal volume.

## Om het volume van de huidige audiobron te verminderen:

Tik op  $\bigcap$ .

Met elke tik wordt een zachtere toon afgespeeld op de speaker totdat u het minimale volume bereikt, dat wordt aangegeven door de toon voor minimaal volume.

6

# scala rider<br>FREE**COM**

# Om de microfoon volledig te dempen en het speakervolume te verlagen tot het minimale niveau wanneer een audiobron actief is:

Tik op  $\bigoplus$  en  $\bigodot$ .

Een aflopende toon is te horen op de speaker.

Automatic Gain Control (AGC, automatische versterkingsbediening) past uw speakervolume aan op het geluidsniveau van de omgeving en op de rijsnelheid. Om de gevoeligheid van AGC aan te passen, raadpleegt u Configuratie van de [basisinstellingen](#page-9-1) van uw FREECOM 1 met behulp van de SmartSet-app op pagina 10.

## <span id="page-6-0"></span>3.5 UW APPARAAT KOPPELEN MET BLUETOOTH-APPARATEN

Uw FREECOM 1 heeft twee Bluetooth-kanalen voor verbinding met Bluetooth-apparaten, zoals mobiele telefoons, GPS-apparaten en Bluetooth-muziekspelers met A2DP.

Om uw FREECOM 1 te verbinden met een Bluetooth-apparaat, moet u ze eerst koppelen terwijl ze in de modus Stand-by staan (zie FREECOM 1 Modi en [gebeurtenissen](#page-21-0) - LED-indicaties op pagina 22). Zodra ze gekoppeld zijn, herkennen ze elkaar automatisch zodra ze binnen elkaars bereik komen.

Als u meer dan één apparaat koppelt, beveelt Cardo aan dat u de mobiele telefoon koppelt met kanaal 1 en het andere apparaat (zoals GPS, muziekspeler of andere mobiele telefoon) op kanaal 2.

## Om Bluetooth kanaal 1 te koppelen met een mobiele telefoon:

- 1. Schakel Bluetooth in op de mobiele telefoon.
- 2. Druk op (b) gedurende 5 seconden. Het LED-lampje knippert rood/blauw.
- 3. Scan op Bluetooth-apparaten op uw mobiele telefoon zoals beschreven in de handleiding van uw telefoon.
- 4. Na een paar seconden registreert uw telefoon uw FREECOM 1. Selecteer het.
- 5. Als u om een pincode of wachtwoord wordt gevraagd, voer dan 0000 in (vier nullen).
- 6. De telefoon bevestigt dat koppeling tot stand is gebracht en het LED-lampje knippert paars gedurende twee seconden.

## Om Bluetooth kanaal 2 te koppelen met een ander Bluetooth-apparaat:

- 1. Schakel Bluetooth in op het apparaat (zoals een mobiele telefoon, GPS-apparaat, muziekspeler).
- 2. Druk op (b) gedurende 5 seconden. Het LED-lampje knippert rood/blauw.
- 3. Tik tweemaal op  $\odot$ . Het LED-lampje begint rood/groen te knipperen.

Als u een GPS-apparaat koppelt, zorg er dan voor dat u de volgende stap uitvoert.

- 4. Als u een GPS-apparaat koppelt, tik dan op (+). Het LED-lampje knippert langzamer.
- 5. Op het apparaat dat u koppelt, scant u op Bluetooth-apparaten (zoals beschreven in de handleiding van het apparaat).
- 6. Na een paar seconden registreert uw apparaat uw FREECOM 1. Selecteer het.
- 7. Als u om een pincode of wachtwoord wordt gevraagd, voer dan 0000 in (vier nullen).
- 8. Het apparaat bevestigt dat koppeling tot stand is gebracht en het LED-lampje knippert paars gedurende twee seconden.

7

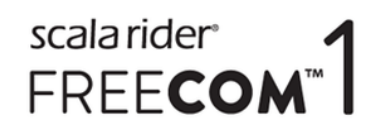

- Als de koppeling niet binnen twee minuten tot stand kan worden gebracht, keert het apparaat automatisch terug naar de stand-bymodus.
- Als u twee verschillende mobiele telefoons rechtstreeks heeft gekoppeld met uw FREECOM 1, stel dan één ervan in als standaard om te bellen (zie De [standaard](#page-13-1) mobiele telefoon instellen op pagina 14).
- Niet alle mobiele telefoons met Bluetooth spelen Bluetooth stereomuziek (A2DP) af, zelfs als de telefoon een MP3-spelerfunctie heeft. Raadpleeg de handleiding van uw telefoon voor meer informatie.
- Niet alle GPS-apparaten met Bluetooth kunnen verbinding maken met Bluetooth audio-apparaten. Raadpleeg de gebruiksaanwijzing van uw GPS voor meer informatie.

#### Om het koppelingsproces te annuleren:

• Druk op (b) gedurende twee seconden. Het LED-lampje stopt rood/blauw of rood/groen te knipperen.

#### Om alle apparaatkoppelingen via Bluetooth te herstellen:

• Druk op  $\textcircled{\tiny{A}}$  en  $\textcircled{\tiny{B}}$  gedurende vijf seconden.

In alle batterijstatussen knippert het LED-lampje vijfmaal langzaam met paars licht ter bevestiging dat de koppeling is hersteld.

# <span id="page-8-0"></span>4. VOORDAT U VERTREKT

Haal het meest uit uw FREECOM 1 door de instellingen te wijzigen en uw apparaat aan te passen aan uw persoonlijke voorkeuren met een van de volgende methoden:

- SmartSet App op iOS / Android (zie Configuratie van de [basisinstellingen](#page-9-0) van uw FREECOM 1 met behulp van de [SmartSet-app](#page-9-0) op pagina 10).
- Cardo Community op Windows / Mac minimale vereisten Windows® 7 / Mac OS X 10.8 (zie [Configuratie](#page-11-0) van uw [FREECOM 1](#page-11-0) met behulp van Cardo Community op pagina 12).
- Bedieningsknoppen.

Cardo beveelt aan om aanpassingen en instellingen aan te passen aan uw behoeften voordat u de weg opgaat.

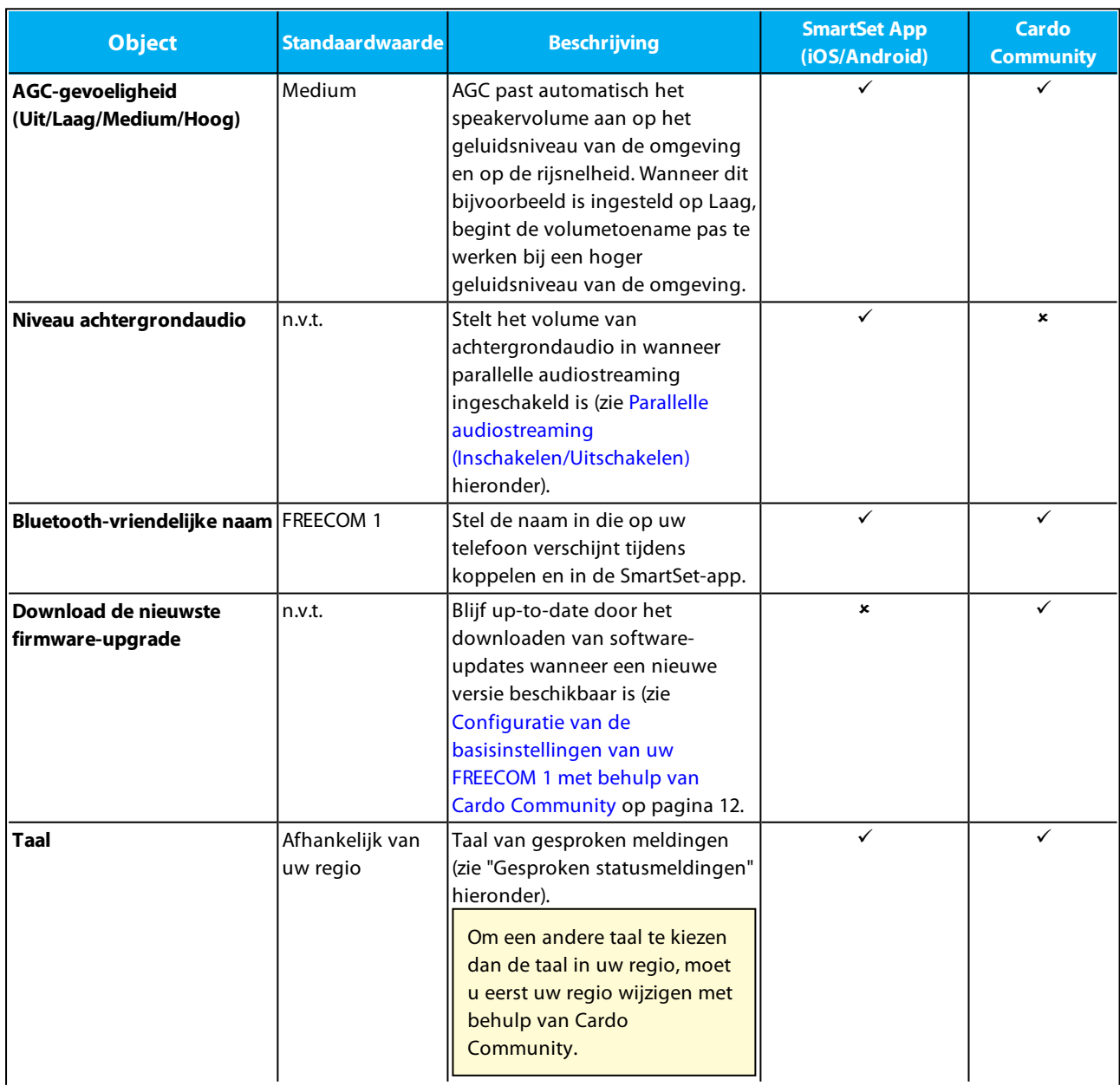

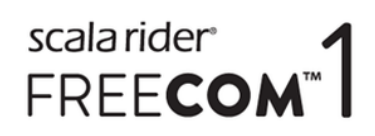

<span id="page-9-2"></span>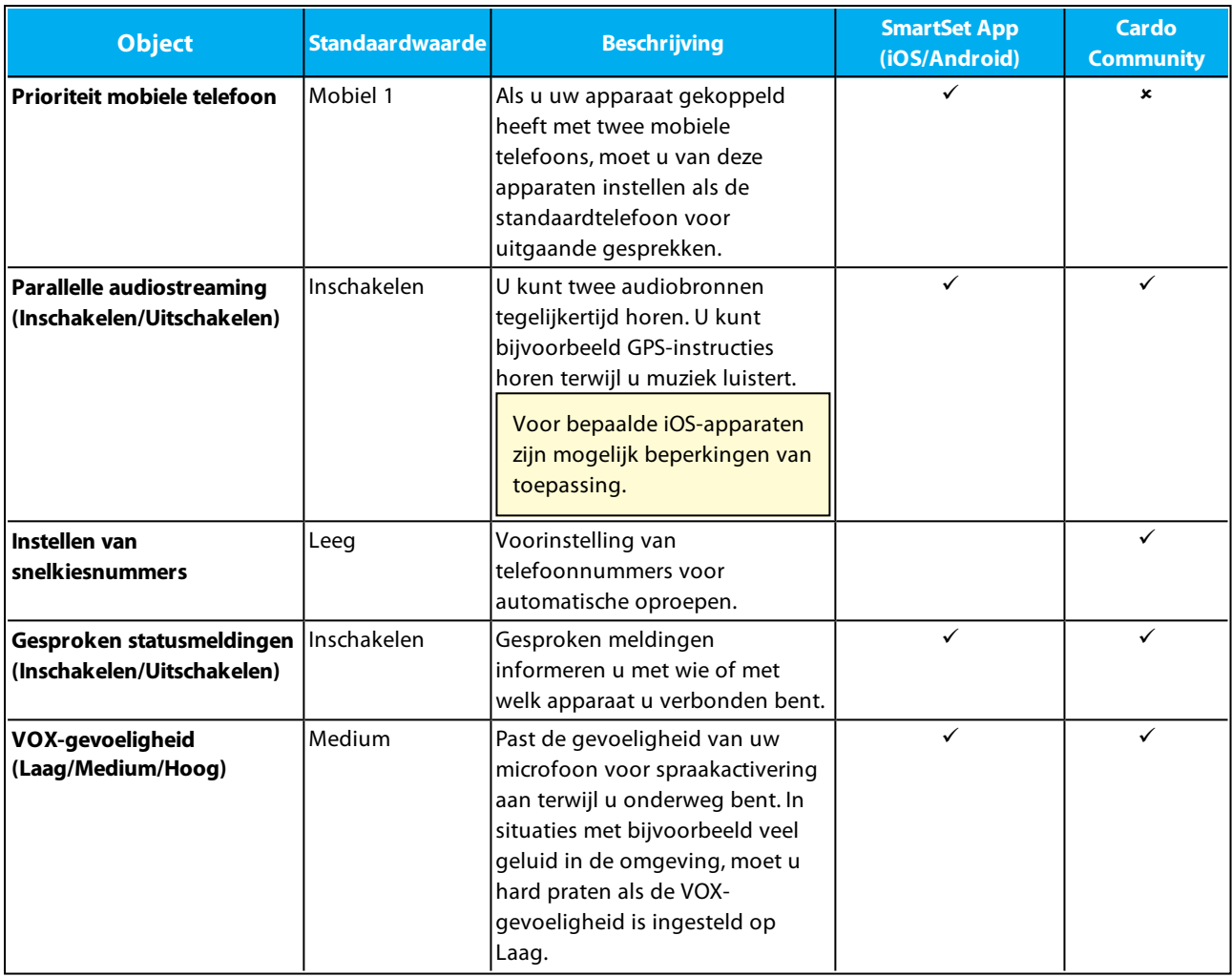

AGC-prestaties variëren afhankelijk van de omgevingsfactoren, inclusief rijsnelheid, type helm en geluidsniveau in de omgeving. Voor betere prestaties minimaliseert u de windimpact op de microfoon door het vizier te sluiten en het grote microfoonkapje te gebruiken.

# <span id="page-9-0"></span>4.1 CONFIGURATIE VAN DE BASISINSTELLINGEN VAN UW FREECOM 1 MET BEHULP VAN DE SMARTSET-APP

U kunt uw FREECOM 1 configureren met behulp van uw mobiele telefoon door de SmartSet-app te installeren, die beschikbaar is in de Google Play Store en Apple App Store.

De minimale vereisten aan het besturingssysteem voor de SmartSet-app zijn:

- Android: 4.0 en hoger
- <span id="page-9-1"></span>• IOS: 8 en hoger

# 4.1.1 CONFIGURATIE VAN DE BASISINSTELLINGEN VAN UW FREECOM 1 MET BEHULP VAN DE SMARTSET-APP

## Om uw FREECOM 1 te configureren met behulp van de SmartSet-app:

1. Zorg ervoor dat uw apparaat gekoppeld is met het mobiele apparaat waarop de SmartSet-app is geïnstalleerd.

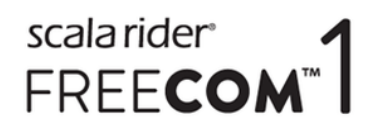

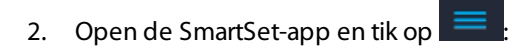

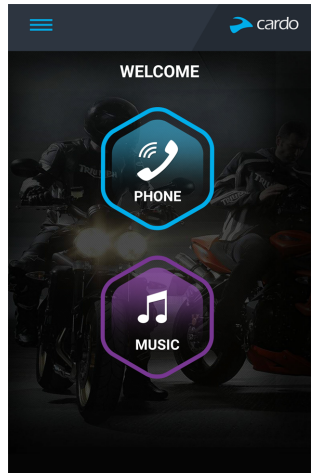

3. Het volgende scherm verschijnt.

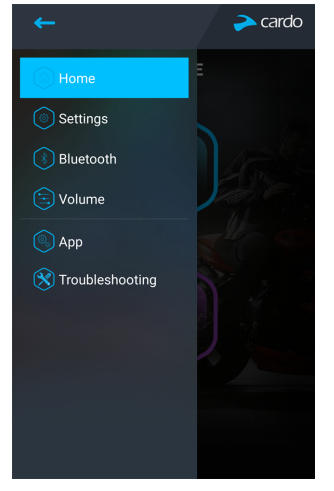

4. Gebruik het geschikte menu voor configuratie van de instellingen van uw FREECOM 1:

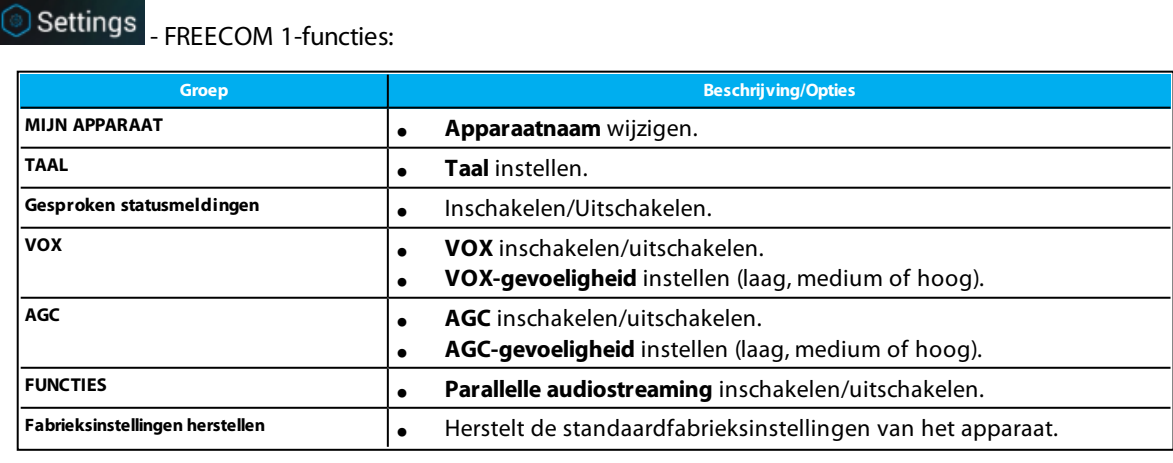

 $\Box$  Bluetooth  $\Box$  beheer van apparaten en passagiers/motorrijders.

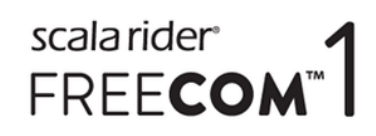

- $\bigcirc$  Volume  $\bigg|$  stelt het niveau in voor elke audiobron (mobiele telefoon, muziek, meldingen, parallelle audiostreaming).
- App <sub>- voorkeuren en algemene informatie van de SmartSet-app.</sub>
	- - **Veelgestelde vragen**, e-mail Cardo **ONDERSTEUNING**, **FEEDBACK**.

# <span id="page-11-0"></span>4.2 CONFIGURATIE VAN UW FREECOM 1 MET BEHULP VAN CARDO COMMUNITY

U kunt uw FREECOM 1-apparaat configureren door het aan te sluiten op een computer met de meegeleverde USBkabel en de **Cardo Updater** uit te voeren terwijl uw computer verbonden is met de Cardo Community-website.

De minimale vereisten aan het besturingssysteem voor de Cardo Updater zijn:

- Windows<sup>®</sup> 7
- <span id="page-11-1"></span>Mac OS X 10.8

# 4.2.1 INSTALLATIE VAN DE CARDO UPDATER OP UW COMPUTER

# Om de Cardo Updater op uw computer te installeren:

- 1. Ga naar <http://cardosystems.com/cardo-community/>, registreer en meld u aan.
- <span id="page-11-2"></span>2. Download de Cardo Updater van de aangegeven koppeling en installeer het op uw computer.

# 4.2.2 CONFIGURATIE VAN DE BASISINSTELLINGEN VAN UW FREECOM 1 MET BEHULP VAN CARDO COMMUNITY

# Om uw FREECOM 1 te configureren met behulp van de Cardo Community:

- 1. Voer de Cardo Updater uit.
- 2. Met behulp van de meegeleverde USB-kabel bevestigt u uw apparaat met de USB-poort van de computer.
- 3. Als dit de eerste keer is dat u uw apparaat verbindt, krijgt u hetscherm **Mijn profiel bewerken** te zien. Klik op **INSTELLINGEN**.

# scala rider<sup>®</sup> FREECOL

4. Het venster **ALGEMENE INSTELLINGEN** verschijnt:

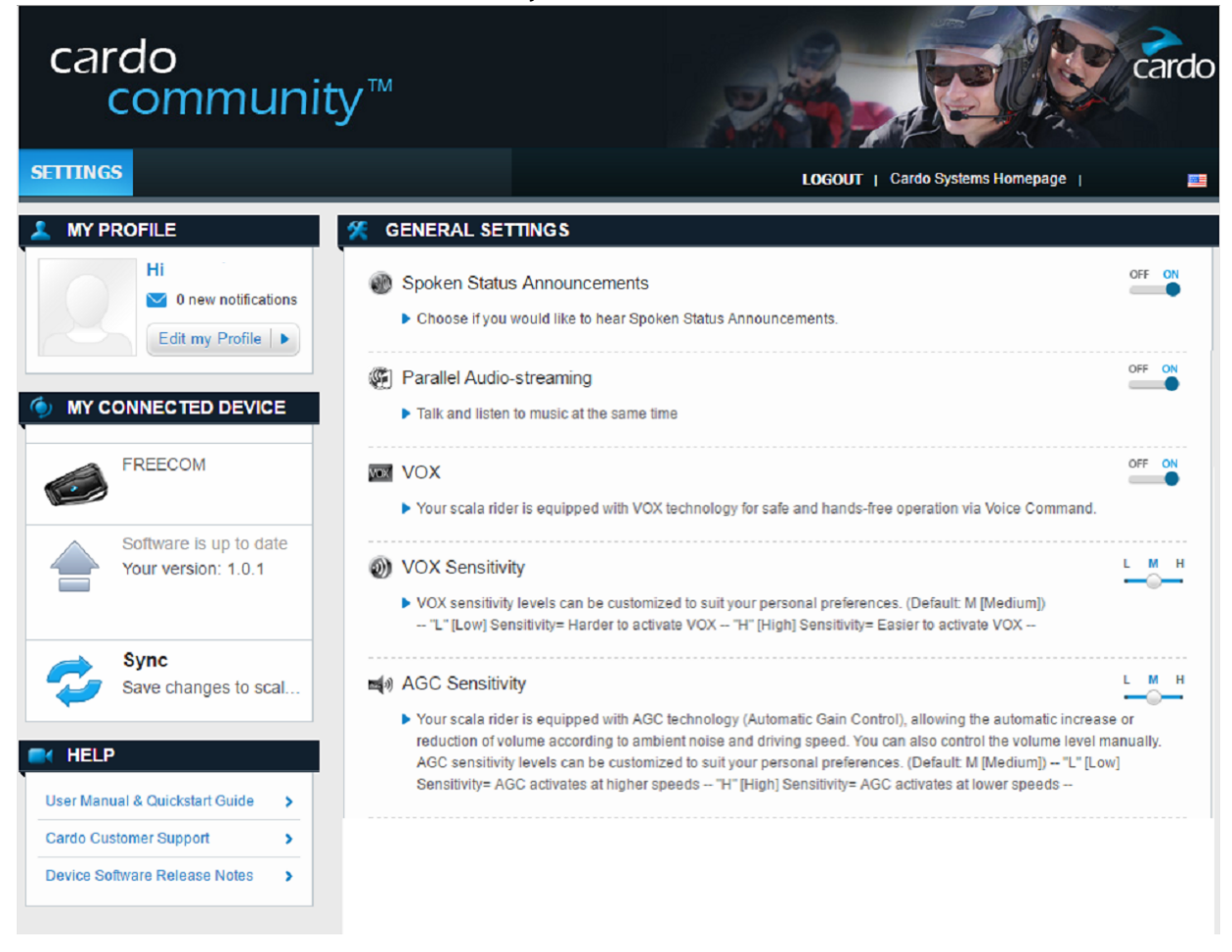

5. Stel de gewenste opties in voor elke functie en raadpleeg de aangeboden uitleg als een richtlijn.

Als er een nieuwe firmwareversie beschikbaar is, volgt u de aanwijzingen op hetscherm om uw FREECOM 1 bij te werken met de nieuwste functies.

# <span id="page-12-0"></span>4.3 PARALLELLE AUDIOSTREAMING GEBRUIKEN

Met parallelle audiostreaming kunt u GPS-aanwijzingen horen tijdens een mobiel gesprek of terwijl u naar muziek luistert.

Voor bepaalde iOS-apparaten zijn mogelijk beperkingen van toepassing.

Uw FREECOM 1 stelt de verschillende audiobronnen in op ofwel voorgrond (volume blijft hetzelfde) of achtergrond (volume gaat zachter) zoals te zien is in de volgende tabel:

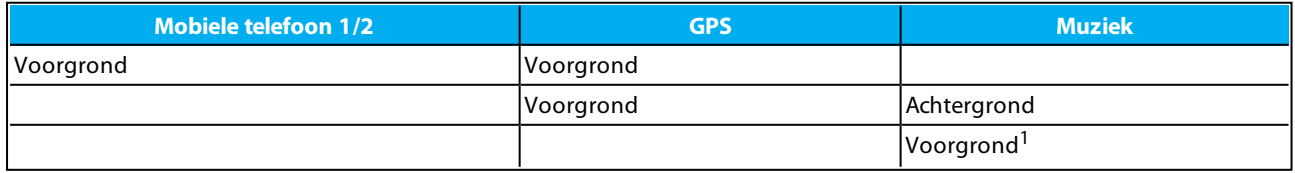

<sup>1</sup> Als u alleen muziek afspeelt, wordt het volume van de muziek niet verlaagd.

13

In sommige gevallen kan het zijn dat parallelle audiostreaming niet naar behoren functioneert door beperkingen met het verbonden apparaat (muziekspeler of GPS-navigatie). Voor meer informatie, zie [Veelgestelde](#page-18-4) vragen op [pagina](#page-18-4) 19.

scala rider<sup>®</sup>

FREECOM<sup>®</sup>

## Om parallelle audiostreaming te configureren:

- SmartSet-app: zie Configuratie van de [basisinstellingen](#page-9-1) van uw FREECOM 1 met behulp van de SmartSet-app op [pagina](#page-9-1) 10.
- Cardo Community: zie Configuratie van de [basisinstellingen](#page-11-2) van uw FREECOM 1 met behulp van Cardo [Community](#page-11-2) op pagina 12.

# <span id="page-13-0"></span>4.4 PRIORITEITEN AUDIOBRONNEN

Als parallelle audiostreaming is uitgeschakeld, beheert FREECOM 1 de audiobronnen die u hoort door de speakers volgens de volgende prioriteiten voor audiobronnen.

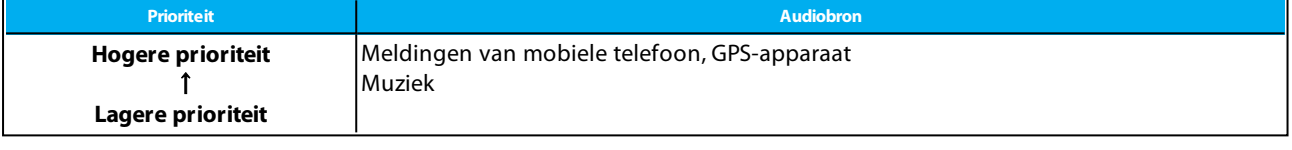

Tijdens een mobiele oproep (wanneer parallelle audiostreaming uitgeschakeld is), dempen instructies van uw GPS-apparaat kortstondig het geluid van uw mobiele telefoon. Als u muziek luistert en u accepteert een telefoongesprek, stopt de muziek.

# <span id="page-13-1"></span>4.5 DE STANDAARD MOBIELE TELEFOON INSTELLEN

Als u uw apparaat gekoppeld heeft met twee mobiele telefoons, moet u van deze apparaten instellen als de standaardtelefoon voor uitgaande gesprekken.

## De standaard mobiele telefoon instellen met behulp van de SmartSet-app:

- 1. Bevestig dat uw eenheid in de modus Stand-by staat (langzaam knipperend lampje).
- 2. Open de SmartSet-app en tik op  $\equiv$
- 3. Tik op  $\bigcirc$  Bluetooth
- 4. Tik op **PRIORITEIT** voor de standaard mobiele telefoon.

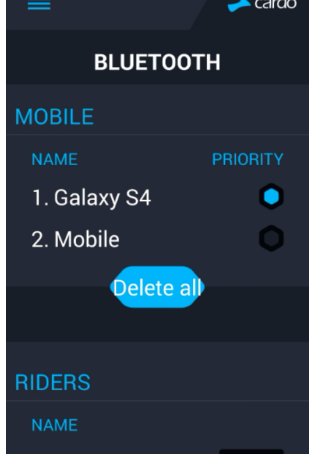

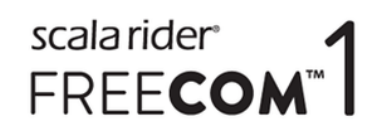

# De standaard mobiele telefoon instellen via het apparaat:

• Druk tijdens een mobiel telefoongesprek gedurende vijf seconden op  $\left(\frac{1}{2}\right)$ .

## <span id="page-14-0"></span>4.6 BATTERIJSTATUS CONTROLEREN MET BEHULP VAN DE SMARTSET-APP

## Batterijstatus op uw mobiele telefoon

Als u de SmartSet-app heeft geïnstalleerd op uw mobiele telefoon, verschijnt de batterij-indicator van uw apparaat rechtsonder in de SmartSet-app, en ook in de meldingenbalk.

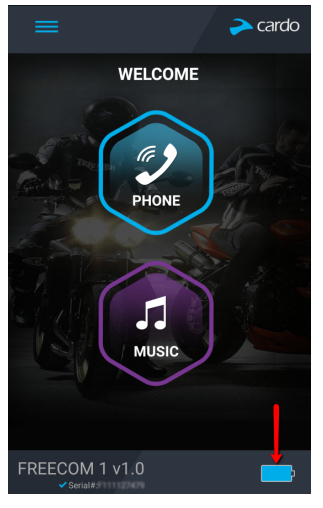

Als het batterijniveau van uw FREECOM 1 daalt tot 20%, hoort u een gesproken waarschuwing dat uw batterij bijna leeg is.

# scala rider<sup>®</sup> FREECOM<sup>®</sup>

# <span id="page-15-0"></span>5. ONDERWEG

# <span id="page-15-1"></span>5.1 HET DOEN EN ONTVANGEN VAN TELEFOONOPROEPEN

U kunt uw mobiele telefoon op de gebruikelijke manier gebruiken voor het doen en ontvangen van oproepen terwijl u gekoppeld bent aan uw FREECOM 1.

# <span id="page-15-2"></span>5.1.1 TELEFOONOPROEPEN DOEN

U kunt geen telefoonoproepen doen tijdens mobiele gesprekken.

# Om een telefoonoproep te doen met behulp van de bedieningsknoppen:

- Met behulp van spraakgestuurd kiezen op uw mobiele telefoon: tik op  $\binom{1}{2}$  en  $\binom{3}{2}$ .
- Om het standaard snelkiesnummer te kiezen: tik driemaal op  $\left(\frac{1}{2}\right)$ .
- Om het laatst gekozen nummer opnieuw te kiezen: houd  $\bigoplus$  gedurende twee seconden ingedrukt.

# Om een telefoonoproep te doen met behulp van de SmartSet-app:

- Tik in de SmartSet-app op **Telefoon** en voer vervolgens één van de volgende handelingen uit:
	- tik op **NUMMERHERHALING**.
	- tik op **SPRAAKGESTUURD KIEZEN**.

# <span id="page-15-3"></span>5.1.2 TELEFOONOPROEPEN BEANTWOORDEN

## Om een telefoonoproep te beantwoorden met de bedieningsknoppen:

Tik op  $\left(\begin{matrix} \bullet \\ \bullet \end{matrix}\right)$  of  $\left(\begin{matrix} \bullet \\ \bullet \end{matrix}\right)$ .

# Om een telefoonoproep te beantwoorden met behulp van VOX:

<span id="page-15-4"></span>Zeg hardop een woord.

# 5.1.3 TELEFOONOPROEPEN AFWIJZEN

## Om een telefoonoproep af te wijzen met behulp van de bedieningsknoppen:

• Druk op  $\left( \bullet \right)$  gedurende twee seconden.

# <span id="page-15-5"></span>5.1.4 TELEFOONOPROEPEN BEËINDIGEN

## Om een telefoonoproep te beëindigen met behulp van de bedieningsknoppen:

Tik op  $\odot$ .

## Om een telefoonoproep te beëindigen met behulp van de SmartSet-app:

- 1. Tik in het Beginscherm op **TELEFOON**.
- <span id="page-15-6"></span>2. Druk op **OPROEP BEËINDIGEN**.

# 5.1.5 SCHAKELEN TUSSEN TWEE GESPREKKEN OP TWEE MOBIELE TELEFOONS DIE GEKOPPELD ZIJN MET UW APPARAAT

Uw FREECOM 1 kan schakelen tussen twee gesprekken op twee mobiele telefoons wanneer beide mobiele telefoons gekoppeld zijn met uw apparaat.

16

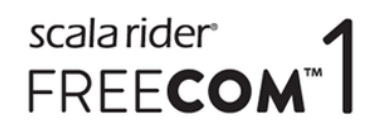

## Om tussen twee gesprekken te schakelen op twee mobiele telefoons met behulp van de bedieningsknoppen:

Tik tweemaal op  $\odot$ .

# <span id="page-16-0"></span>5.1.6 HET HUIDIGE GESPREK AFBREKEN EN OVERSCHAKELEN NAAR HET TWEEDE GESPREK

Om het huidige gesprek af te breken en over te schakelen naar het gesprek op de tweede telefoon wanneer twee mobiele telefoons gekoppeld zijn met uw apparaat, met behulp van de bedieningsknoppen:

 $\bullet$  Tik op  $\circledcirc$ .

# <span id="page-16-1"></span>5.1.7 NAAR MUZIEK LUISTEREN

# Om muziekstreaming te starten vanaf uw gekoppelde apparaat, voert u één van de volgende handelingen uit:

- Met de bedieningsknoppen: tik op  $\left(\right)$ .
- Met behulp van de SmartSet-app: tik op **MUZIEK**.

## Om te stoppen met muziekstreaming, voert u een van de volgende handelingen uit:

- Met de bedieningsknoppen: houd  $\Omega$  gedurende twee seconden ingedrukt.
- Met de SmartSet-app: tik op het scherm **MUZIEK** op  $\Box$ .

# Om de volgende track over te slaan (tijdens muziekstreaming), voert u één van de volgende handelingen uit:

- Met de bedieningsknoppen: tik op  $\left(\bullet\right)$ .
- Met de SmartSet-app: tik op het scherm **MUZIEK** op

# Om de vorige track over te slaan (tijdens muziekstreaming), voert u één van de volgende handelingen uit:

- Met de bedieningsknoppen: tik tweemaal op  $\left( \right)$ .
- Met de SmartSet-app: tik op het scherm **MUZIEK** op **Q**.

# Om tracks voorwaarts te scannen (tijdens muziekstreaming) en vervolgens uw gewenste track af te spelen, voert u één van de volgende handelingen uit:

- Met de bedieningsknoppen:
	- a. tik op  $\Theta$ ) en  $\Theta$ . Bij voorwaarts scannen, wordt elke track een paar seconden afgespeeld.
	- b. Wanneer u een track hoort die u wilt selecteren, tikt u op  $\odot$  of gebruikt u VOX.
- Met behulp van de SmartSet-app:
	- a. Op het scherm **MUZIEK**, onder **MUZIEK SCANNEN**, tikt u op . Bij voorwaarts scannen, wordt elke track een paar seconden afgespeeld.
	- b. Wanneer u een track hoort die u af wiltspelen, tikt u in hetscherm **MUZIEK**, onder **MUZIEK SCANNEN**, op  $\bullet$
	- c. Wanneer u een track hoort die u wilt selecteren, tikt u op  $\odot$  of gebruikt u VOX.

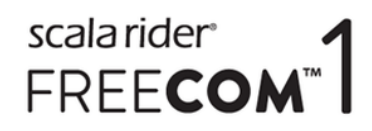

# Om tracks naar achteren te scannen (tijdens muziekstreaming) en vervolgens uw gewenste track af te spelen:

- Met behulp van de SmartSet-app:
	- a. Op het scherm **MUZIEK**, onder **MUZIEK SCANNEN**, tikt u op . Bij naar achteren scannen, wordt elke track een paar seconden afgespeeld.
	- b. Wanneer u een track hoort die u af wiltspelen, tikt u in hetscherm **MUZIEK**, onder **MUZIEK SCANNEN**, op  $\bullet$

# 5.1.7.1 OVERSCHAKELEN NAAR EEN ANDERE MUZIEKBRON

Als twee muziekaudiobronnen (A2DP) worden gekoppeld, gebruikt FREECOM 1 de audiobron waarop u het laatst muziek geluisterd heeft.

#### Om over te schakelen naar de andere audiobron:

- 1. Stop de muziek (A2DP) op het huidige apparaat (zie Naar muziek [luisteren](#page-16-1) op pagina 17).
- 2. Speel muziek (A2DP) af op het andere apparaat (zie Naar muziek [luisteren](#page-16-1) op pagina 17).

FREECOM 1 onthoudt automatisch het apparaat waarop u het laatst muziek geluisterd heeft.

# <span id="page-18-0"></span>6. PROBLEMEN OPLOSSEN

# <span id="page-18-1"></span>6.1 SOFT RESET

Als uw FREECOM 1 niet reageert, kunt u het op twee manieren resetten:

- Door het uit te schakelen en vervolgens opnieuw in te schakelen (zie [In-/Uitschakelen](#page-5-2) van uw apparaat op [pagina](#page-5-2) 6).
- Sluit uw computer of stopcontactlader met behulp van de meegeleverde USB-kabel aan op de USB-poort van de FREECOM 1 (30 seconden).

# <span id="page-18-2"></span>6.2 KOPPELING HERSTELLEN

Deze optie verwijdert alle gekoppelde apparaten.

# Om de koppeling te herstellen:

Druk op  $\binom{n}{k}$  en  $\binom{n}{k}$  gedurende vijf seconden.

# <span id="page-18-3"></span>6.3 FABRIEKSINSTELLINGEN HERSTELLEN

Deze optie verwijdert alle gekoppelde apparaten, en alle configuratie-instellingen.

## Om de fabrieksinstellingen te herstellen via het apparaat, voert u een van de volgende handelingen uit:

- Met de bedieningsknoppen:
	- a. Controleer of uw FREECOM 1 in de modus Stand-by staat (zie FREECOM 1 Modi en [gebeurtenissen](#page-21-0) LED[indicaties](#page-21-0) op pagina 22).
	- b. Druk tegelijkertijd op  $\binom{n}{2} + \binom{n}{2}$  gedurende vijf seconden
- Met behulp van de SmartSet-app:
	- a. Controleer of uw FREECOM 1 in de modus Stand-by staat (zie FREECOM 1 Modi en [gebeurtenissen](#page-21-0) LED[indicaties](#page-21-0) op pagina 22).
	- b. Open de SmartSet-app en tik op
	- c. Tik op **Instellingen**.
	- d. Tik op **Fabrieksinstellingen herstellen**.

# <span id="page-18-4"></span>6.4 VEELGESTELDE VRAGEN

Meer antwoorden op veelvoorkomende problemen vindt u op [www.cardosystems.com/faqs.](http://www.cardosystems.com/faqs)

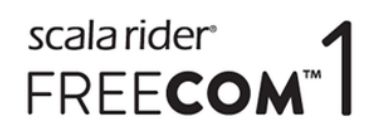

# <span id="page-19-0"></span>7. ONDERSTEUNING

#### Voor meer informatie:

■ www.cardosystems.com

## \* **support@cardosystems.com**

( VS en Canada: 1-800-488-0363 / Internationaal: +49 89 450 36819

Het is verboden voor internationale e-commercebedrijven en online veiliingwebsites om Cardo-producten te verkopen en aankopen van dergelijke sites zijn op eigen risico. Om een garantieclaim in te dienen of klantenservice te ontvangen, moet u de oorspronkelijke kassabon van een erkende Cardo-dealer kunnen overleggen.

Onderhoud aan producten die geïmporteerd zijn uit Noord-Amerika moet plaatsvinden in de VS.

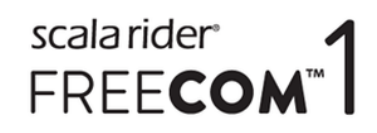

# <span id="page-20-0"></span>8. WOORDENLIJST

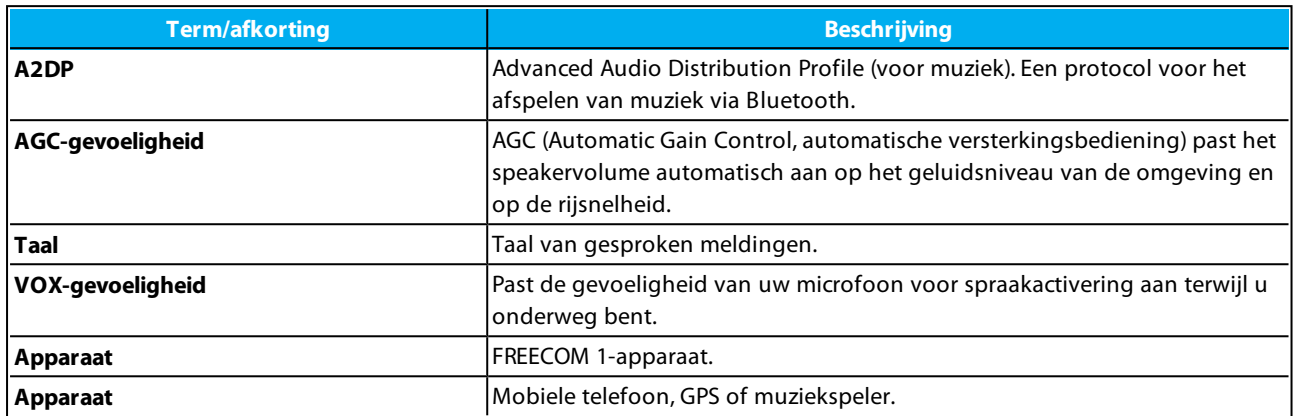

# scala rider<br>FREE**COM**<sup>"</sup>

# <span id="page-21-0"></span>APPENDIX A. FREECOM 1 MODI EN GEBEURTENISSEN - LED-**INDICATIES**

Uw FREECOM 1 kan in verschillende modi werken. Elke modus bestaat uit een groep functies die u op dat moment kunt gebruiken. Wanneer FREECOM 1 bijvoorbeeld muziek afspeelt, werkt hij in muziekafspeelmodus, waardoor functies beschikbaar komen voor het afspelen van muziek, zoals naar volgende of vorige tracks springen.

Elke keer wanneer u een functie gebruikt en wanneer FREECOM 1 hierop reageert, wordt dit beschouwd als een 'gebeurtenis'. Muziek aanzetten is bijvoorbeeld een 'gebeurtenis'.

De huidige modus van FREECOM 1 wordt aangegeven door de indicatielampjes van het apparaat. U hoort ook gesproken meldingen op uw apparaat voor moduswijzigingen en gebeurtenissen.

De volgende tabel geeft de LED-indicaties aan voor modi en gebeurtenissen volgens de huidige batterijstatus.

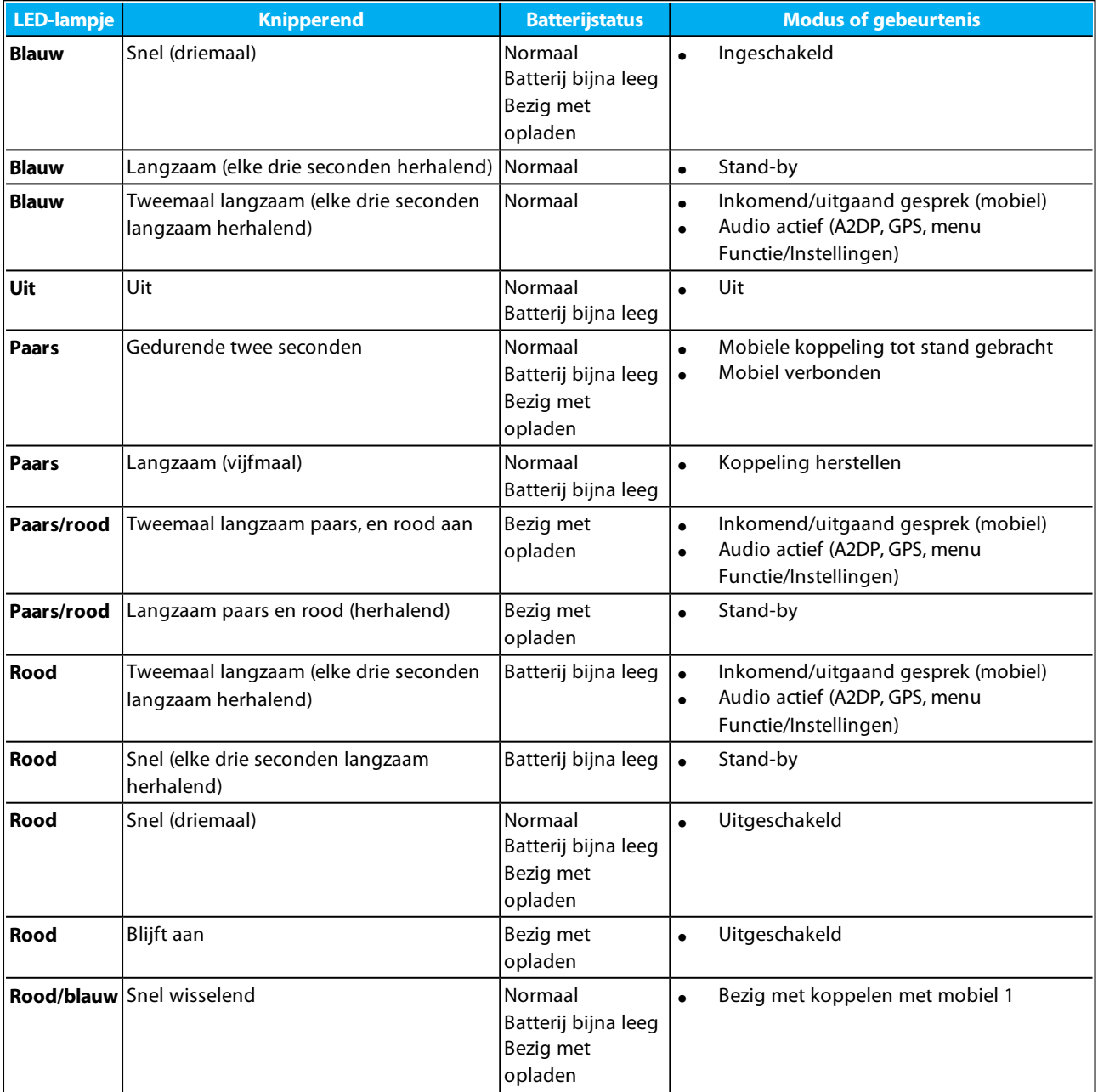

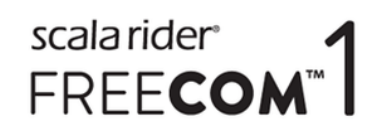

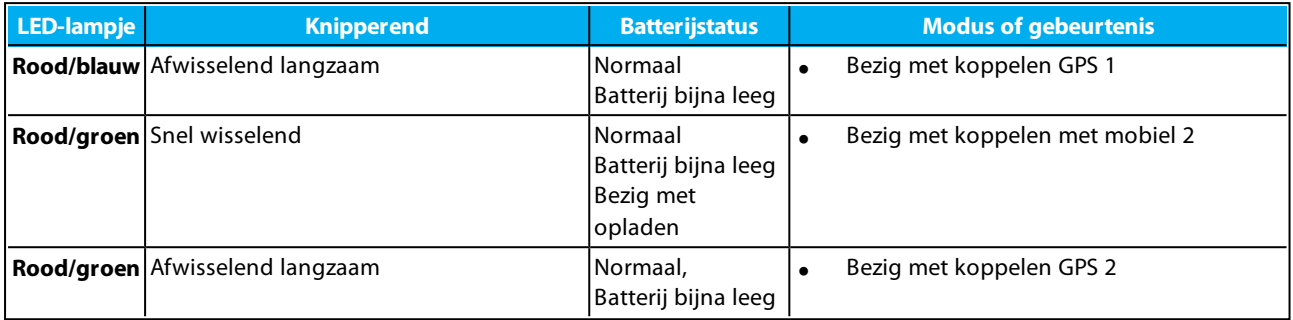

© 2017 Cardo Systems

Alle rechten voorbehouden. Cardo, het Cardo-logo en andere Cardo-merken zijn eigendom van Cardo en zijn mogelijk geregistreerd. Alle andere handelsmerken zijn eigendom van hun respectievelijke eigenaars. Cardo Systems neemt geen enkele verantwoordelijkheid op zich voor mogelijke fouten in dit document. De informatie in dit document kan zonder voorafgaande berichtgeving gewijzigd worden.

Het apparaat weegt 35 g (1,2 oz).